# OFS Liquidity Risk Solution Pack Installation Guide

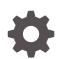

Release 8.1.2.2.0 F74093-01 September 2022

ORACLE

OFS Liquidity Risk Solution Pack Installation Guide, Release 8.1.2.2.0

F74093-01

Copyright © 2019, 2022, Oracle and/or its affiliates.

This software and related documentation are provided under a license agreement containing restrictions on use and disclosure and are protected by intellectual property laws. Except as expressly permitted in your license agreement or allowed by law, you may not use, copy, reproduce, translate, broadcast, modify, license, transmit, distribute, exhibit, perform, publish, or display any part, in any form, or by any means. Reverse engineering, disassembly, or decompilation of this software, unless required by law for interoperability, is prohibited.

The information contained herein is subject to change without notice and is not warranted to be error-free. If you find any errors, please report them to us in writing.

If this is software, software documentation, data (as defined in the Federal Acquisition Regulation), or related documentation that is delivered to the U.S. Government or anyone licensing it on behalf of the U.S. Government, then the following notice is applicable:

U.S. GOVERNMENT END USERS: Oracle programs (including any operating system, integrated software, any programs embedded, installed, or activated on delivered hardware, and modifications of such programs) and Oracle computer documentation or other Oracle data delivered to or accessed by U.S. Government end users are "commercial computer software," "commercial computer software documentation," or "limited rights data" pursuant to the applicable Federal Acquisition Regulation and agency-specific supplemental regulations. As such, the use, reproduction, duplication, release, display, disclosure, modification, preparation of derivative works, and/or adaptation of i) Oracle programs (including any operating system, integrated software, any programs embedded, installed, or activated on delivered hardware, and modifications of such programs), ii) Oracle computer documentation and/or iii) other Oracle data, is subject to the rights and limitations specified in the license contained in the applicable contract. The terms governing the U.S. Government's use of Oracle cloud services are defined by the applicable contract for such services. No other rights are granted to the U.S. Government.

This software or hardware is developed for general use in a variety of information management applications. It is not developed or intended for use in any inherently dangerous applications, including applications that may create a risk of personal injury. If you use this software or hardware in dangerous applications, then you shall be responsible to take all appropriate fail-safe, backup, redundancy, and other measures to ensure its safe use. Oracle Corporation and its affiliates disclaim any liability for any damages caused by use of this software or hardware in dangerous applications.

Oracle®, Java, and MySQL are registered trademarks of Oracle and/or its affiliates. Other names may be trademarks of their respective owners.

Intel and Intel Inside are trademarks or registered trademarks of Intel Corporation. All SPARC trademarks are used under license and are trademarks or registered trademarks of SPARC International, Inc. AMD, Epyc, and the AMD logo are trademarks or registered trademarks of Advanced Micro Devices. UNIX is a registered trademark of The Open Group.

This software or hardware and documentation may provide access to or information about content, products, and services from third parties. Oracle Corporation and its affiliates are not responsible for and expressly disclaim all warranties of any kind with respect to third-party content, products, and services unless otherwise set forth in an applicable agreement between you and Oracle. Oracle Corporation and its affiliates will not be responsible for any loss, costs, or damages incurred due to your access to or use of third-party content, products, or services, except as set forth in an applicable agreement between you and Oracle.

## Contents

#### 1 Preface

| 1.1 | Audience                             | 1-1 |
|-----|--------------------------------------|-----|
| 1   | I.1.1 Prerequisites for the Audience | 1-1 |
| 1.2 | Access to Oracle Support             | 1-1 |
| 1.3 | Related Documents                    | 1-1 |
| 1.4 | Conventions and Acronyms             | 1-2 |

#### 2 OFS LRS Release 8.1.2.2.0

| 2.1                                           | 2.1 Pre-installation Requirements |                                                                                                    |     |  |  |  |  |  |  |
|-----------------------------------------------|-----------------------------------|----------------------------------------------------------------------------------------------------|-----|--|--|--|--|--|--|
| 2.2 Installing this Maintenance Level Release |                                   |                                                                                                    |     |  |  |  |  |  |  |
| 4                                             | 2.2.1                             | Configuring Tomcat for User Group Authorization, Data Mapping, and Disabling WADL for the Web Service | 2-4 |  |  |  |  |  |  |
| 2.3                                           | Post                              | -installation steps for 8.1.2.2.0 One-off patch                                                       | 2-5 |  |  |  |  |  |  |

#### 3 Appendix A: Frequently Asked Questions

#### Part I OFSAA Support

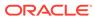

## ⊥ Preface

This document provides step-by-step instructions to install the Oracle Financial Services Liquidity Risk Solution (OFS LRS) Application Pack 8.1.2.2.0 Maintenance Level Release.

This chapter discusses the following topics:

## 1.1 Audience

The OFS LRS Application Pack Installation Guide is intended for administrators and implementation consultants who are responsible for installing and maintaining the application pack components.

#### 1.1.1 Prerequisites for the Audience

The document assumes that you have experience in installing Enterprise components and basic knowledge about the following:

- Oracle Financial Services Liquidity Risk Solution Application Pack components
- OFSAA Architecture
- UNIX Commands
- Database Concepts
- Web Server or Web Application Server

## 1.2 Access to Oracle Support

Access to Oracle Support

Oracle customers have access to electronic support through My Oracle Support (MOS).

For information, visit:

- http://www.oracle.com/pls/topic/lookup?ctx=acc&id=info
- http://www.oracle.com/pls/topic/lookup?ctx=acc&id=trs

if you are hearing impaired.

## 1.3 Related Documents

See the below OFS Liquidity Risk Solution Applications Pack documents available on OHC Documentation Library.

- Oracle Financial Services Liquidity Risk Measurement and Management User Guide
- Oracle Financial Services Liquidity Risk Regulatory Calculations for Reserve Bank of India User Guide

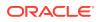

- Oracle Financial Services Liquidity Risk Regulatory Calculations for European Banking Authority User Guide
- Oracle Financial Services Liquidity Risk Measurement and Management Analytics
   User Guide
- Oracle Financial Services Liquidity Risk Measurement and Management US Federal Reserve
- Oracle Financial Services Liquidity Risk Regulatory Calculations for Bank of Thailand
- Oracle Financial Services Liquidity Risk Regulatory Calculations for Monetary
   Authority of Singapore
- Oracle Financial Services Liquidity Risk Regulatory Calculations for Hong Kong Monetary Authority
- Oracle Financial Services Liquidity Risk Regulatory Calculations for Bank Negara Malaysia
- Oracle Financial Services Deposit Insurance Calculations for Liquidity Risk
  Management
- Oracle Financial Services Performance Tuning User Guide
- Oracle Financial Services Analytical Applications Infrastructure User Guide
- Oracle Financial Services Analytical Applications Infrastructure Installation Guide
- Oracle Financial Services Liquidity Risk Measurement and Management Release
   Notes

### 1.4 Conventions and Acronyms

The following table lists the conventions and acronyms used in this document.

| Conventions                          | Description                                                         |
|--------------------------------------|---------------------------------------------------------------------|
| Screen actions are indicated in Bold |                                                                     |
| IR                                   | Interim Release                                                     |
| ML                                   | Maintenance Level Release                                           |
| OFSAAI                               | Oracle Financial Services Analytical<br>Applications Infrastructure |
| OFS LRS                              | Oracle Financial Services Liquidity Risk<br>Solution                |
| OFS LRM                              | Oracle Financial Services Liquidity Risk<br>Management              |
| OHC                                  | Oracle Help Center                                                  |
| AIX                                  | Advanced Interactive eXecutive                                      |
| RHEL                                 | Red Hat Enterprise Linux                                            |
| OEL                                  | Oracle Enterprise Linux                                             |
| OS                                   | Operating System                                                    |
| EAR or WAR                           | Enterprise Archive or Web Archive                                   |
| J2EE                                 | Java 2 Enterprise Edition                                           |
| OTN                                  | Oracle Technology Network                                           |

#### Table 1-1 Conventions and Acronyms

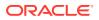

| Conventions          | Description                                                               |
|----------------------|---------------------------------------------------------------------------|
| Atomic Schema        | Database schema where the application data model is uploaded.             |
| Configuration Schema | Database schema which contains setup related configurations and metadata. |

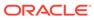

# 2 OFS LRS Release 8.1.2.2.0

OFS LRS 8.1.2.2.0 Maintenance Level (ML) release includes all the bug fixes and minor enhancements done since the previous Major release, v8.1.2.0.0.

This ML release of OFS LRS can be installed on a setup with any OFSAA v8.1.02.0.0 Application Pack.

#### Note:

If you have defined any custom run purpose, ensure to take a back up of the tables FSI\_LRM\_LOOKUP\_TL and FSI\_LRM\_PROCESS\_PURPOSE\_MAP, before you install the ML.

### 2.1 Pre-installation Requirements

The prerequisites are as follows:

- Ensure that you have OFS LRS version v8.1.02.0.0 as the minimum patch set level.
- Login to My Oracle Support (MOS), download and install the OFSAAI v8.1.02.1 ML release (ID: 33865657)

#### Note:

Starting September 2020, OFSAA Application Minor releases out of the box (OOB) data models use the latest erwin Data Modeler version. The new erwin Data Modeler version supported is 2020 R2. Provided a roadmap of the erwin Data Modeler versions usage for the OFSAA out of the box Data Models in the MOS Doc ID 2725208.1.

### 2.2 Installing this Maintenance Level Release

To install this ML release, follow these steps:

- Login to My Oracle Support (MOS) and search for 34398230 under the Patches & Updates tab. See the note in the Pre-installation Requirements section for details related to Data Model patch for this release
- 2. Download the OFS\_LRS\_8.1.2.2.0\_LINUX.zip archive file and copy it to your OFSAA server in Binary mode.

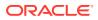

#### Note:

There are different archive files for different operating systems such as Solaris, and RHEL or OEL.

#### Note:

Download the OFS LRS 8.1.2.2.0 erwin Data Model patch 34627244 from My Oracle Support. You can search for the patch number and download the patch from the Patches and Updates tab.

- 3. Stop all the OFSAAI services. For more information, see the Stopping Infrastructure Services section in the Oracle Financial Services Liquidity Risk Solution Installation Guide.
- 4. Login to the OFSAA server as a non-root user, navigate to the \$FIC\_HOME directory, and execute the command: chmod -R 775 \*
- If you have Unzip utility, skip to the next step, else download the Unzip utility (OS-specific) and copy it in Binary mode to the directory that is included in your PATH variable, typically \$HOME path or directory in which you have copied the 8.1.2.2.0 ML.
  - Uncompress the unzip installer file using the command:uncompress unzip\_<os>.Z

#### Note:

If you notice an error message *uncompress: not found [No such file or directory]* when the package is not installed, contact your UNIX administrator.

• Give EXECUTE permission to the utility using the command:chmod 751 unzip\_<os>

For example, chmod 751 unzip\_LINUX

6. Extract the contents of the 8.1.2.2.0 ML archive file using either of the following commands:

unzip <name of the file to be unzipped>

7. Update the configuration file params.conf before triggering the installation. The file params.conf is available in the directory: OFS LRS PACK/appsLibConfig/conf.

Following are the input parameters for params.conf file:

UPLOAD\_MODEL= 1 MODEL\_TYPE= 0

8. Give EXECUTE permission to the ML patch installer script. Navigate to the OFS\_LRS\_PACK directory and execute the command:

chmod 755 OFSAAIUpdate.sh

9. Execute the following install command:

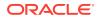

```
./OFSAAIUpdate.sh
```

**10.** Verify if the ML is applied successfully by checking the log files generated in the OFS LRS PACK/OFS LRM DIC/logs and OFS LRS PACK/OFS LRM LCR/logs directories.

You can ignore the **ORA-00001** and **ORA-02292** errors in the log file. In case of any other errors, contact My Oracle Support (MOS).

Note:

See the OFS Analytical Applications Technology Matrix for a list of supported servers for OFS LRS 8.1.2.0.0.

- **11.** After successful installation of the ML, perform the following steps:
  - a. Clear the application cache. Navigate to the following directory depending on the configured web application server and delete the files.
    - Tomcat: <Tomcat installation folder>/work/Catalina/localhost/<Application name>/org/apache/jsp
    - WebLogic: <WebLogic installation location>/domains/<Domain name>/servers/
       <Server name>/tmp/\_WL\_user/<Application name>
    - WebSphere: <WebSphere installation directory>/AppServer/profiles/<Profile name>/temp/<Node name>/server1/<Application name>/<.war file name>
  - b. Deploy the RPD and Web Catalog file(s)
    - i. Take a backup of deployed RPD and catalog files from the OBIEE environment.
    - ii. Navigate to the \$FIC\_HOME/OFS\_LRM\_DASHBOARDS/12.2.1.4.0/datamodel
      directory which contains the following catalog files:
      - Liquidity\_Risk\_Management\_pack.catalog: \$FIC\_HOME/ OFS\_LRM\_DASHBOARDS/12.2.1.4.0/content/catalog
      - BNM.catalog: \$FIC\_HOME/OFS\_LRM\_LCR\_BNM/OFS\_LRM\_DASHBOARDS/ 12.2.1.4.0/content/catalog
      - Bank of Thailand.catalog: \$FIC\_HOME/OFS\_LRM\_LCR\_BOT/ OFS LRM DASHBOARDS/12.2.1.4.0/content/catalog
      - **HKMA.catalog**: \$FIC\_HOME/OFS\_LRM\_LCR\_HKMA/OFS\_LRM\_DASHBOARDS/ 12.2.1.4.0/content/catalog
      - **RBI.catalog**: \$FIC\_HOME/OFS\_LRM\_LCR\_RBI/OFS\_LRM\_DASHBOARDS/ 12.2.1.4.0/content/catalog
      - USFED.catalog: \$FIC\_HOME/OFS\_LRM\_LCR\_USFED/OFS\_LRM\_DASHBOARDS/ 12.2.1.4.0/content/catalog
      - Deposit Insurance.catalog: \$FIC\_HOME/OFS\_LRM\_DIC\_USFED/
        OFS\_LRM\_DASHBOARDS/12.2.1.4.0/content/catalog

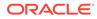

| Note:                                                                                                    |
|----------------------------------------------------------------------------------------------------|
| <b>Ignore the existing files in</b> <pre>\$FIC_HOME/ OFS_LRM_DASHBOARDS/12.2.1.4.0/content/ catalog folder:</pre> |
| – BNM.catalog                                                                                                    |
| <ul> <li>Bank of Thailand.catalog</li> </ul>                                                                      |
| – HKMA.catalog                                                                                                    |
| <ul> <li>Deposit Insurance.catalog</li> </ul>                                                                     |
| – RBI.catalog                                                                                                    |
| <ul> <li>USFED.catalog</li> </ul>                                                                                 |
|                                                                                                    |

- iii. Modify the connection pool and set the properties.
- iv. Any customization performed on the older RPD and Web Catalog files requires to be manually carried over to the newer ones post-deployment.
- v. Clear OBIEE cache, if enabled. For more information on deploying RPD and Web Catalog files, see Deploying the application section in Oracle Financial Services Liquidity Risk Solution Installation Guide
- **12.** Delete the existing EAR or WAR file available in the folder <code>\$FIC\_HOME/ficweb</code>.
- **13.** Add umask **0027** in the .profile of the UNIX account which manages web server to ensure restricted access permissions.
- 14. Navigate to the web component deployed area. If you are deploying on a fresh environment, then delete the generated .war file. If you are installing in an existing environment, then delete the generated .war file and the folder created along with it.
- **15.** Generate the application EAR or WAR file and redeploy the application onto your configured web application server. For more information on generating and deploying the EAR or WAR file, see the Post Installation Configurations section in the Oracle Financial Services Liquidity Risk Solution Installation Guide.
- **16.** Restart all the OFSAAI services. For more information, see the Starting Infrastructure Services section in the Oracle Financial Services Liquidity Risk Solution Installation Guide.

# 2.2.1 Configuring Tomcat for User Group Authorization, Data Mapping, and Disabling WADL for the Web Service

Users with system authorization roles can access User Group Authorization. However, to make it available on Tomcat web server, you have to perform the following configuration steps:

 Navigate to the \$FIC\_WEB\_HOME/webroot/WEB-INF/ folder and open web.xml file.

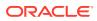

2. Enter the following in the web.xml file.

```
<init-param>
<param-name>mappedfile</param-name>
<param-value>false</param-value>
</init-param>
```

3. To disable the WADL for the Web Service, navigate to the following snippet in the web.xml file.

```
<servlet>
<servlet-name>CommonRESTServlet</servlet-name>
<servlet-class>org.glassfish.jersey.servlet.ServletContainer</servlet-
class>
<init-param>
<param-name>javax.ws.rs.Application</param-name>
<param-value>com.ofs.fsapps.commonapps.util.ApplicationResourceConfig</
param-value>
</init-param>
<load-on-startup>1</load-on-startup>
</servlet>
```

4. Add the following snippet before the <load-on-startup>1</load-on-startup> attribute.

```
<init-param>
<param-name>jersey.config.server.wadl.disableWadl</param-name>
<param-value>true</param-value>
</init-param>
```

5. Save and close the file.

## 2.3 Post-installation steps for 8.1.2.2.0 One-off patch

Perform the following post-installation steps:

 OFS LRS 8.1.2.2 needs additional attributes in the Data Model. Extend OFS LRS 8.1.2.2 Data Model with the following attributes.

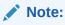

These columns are regularized as part of next available OFS LRS ML/IR Release.

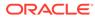

| Phys<br>ical<br>Table<br>Nam<br>e        | mn                                                | Logic<br>al<br>Nam<br>e                         | Data<br>Type | Dom<br>ain           | Null<br>Allow<br>ed? | РК | FK | Refer<br>ence<br>Table<br>Nam<br>e | Refer<br>ence<br>Colu<br>mn<br>Nam<br>e | Colu<br>mn<br>Com<br>ment<br>s                                                                                                    | Bug<br>ID    |
|------------------------------------------|---------------------------------------------------|-------------------------------------------------|--------------|----------------------|----------------------|----|----|------------------------------------|-----------------------------------------|----------------------------------------------------------------------------------------------------|--------------|
| LIQUI<br>DITY                            | P_LIN<br>E_CO<br>LLEC<br>TION                     |                                                 | HAR<br>2(200 | Mess                 | Yes                  | No | No |                                    |                                         | This<br>attribu<br>te<br>stores<br>report<br>ing<br>line<br>collec<br>tions                                                                                                    | 3452<br>8157 |
| FSI_<br>REP_<br>LINE<br>_CO<br>MME<br>NT | P_LIN<br>E_CO                                     |                                                 | HAR<br>2(200 | Text_<br>Mess<br>age | Yes                  | No | No |                                    |                                         | This<br>attribu<br>te<br>stores<br>report<br>ing<br>line<br>collec<br>tions                                                                                                    | 3452<br>8157 |
| APP_                                     | F_BA<br>SEL_<br>CAPI<br>TAL_<br>ELIG<br>_FLA<br>G | Basel<br>Capit<br>al<br>Eligibi<br>lity<br>Flag | CHA<br>R(1)  | Flag                 | Yes                  | No | No |                                    |                                         | This<br>colum<br>n<br>stores<br>the<br>flag to<br>indica<br>te<br>wheth<br>er the<br>instru<br>ment<br>is<br>eligibl<br>e to<br>consi<br>der<br>for<br>capita<br>I<br>calcul<br>ation<br>as per<br>Basel<br>guidel<br>ines | 3431<br>1155 |

 Table 2-1
 Data Model Attributes for 8.1.2.2.0 release

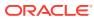

| Phys<br>ical<br>Table<br>Nam<br>e | mn | Logic<br>al<br>Nam<br>e | Data<br>Type | Dom<br>ain | Null<br>Allow<br>ed? | РК | FK | Refer<br>ence<br>Table<br>Nam<br>e | Refer<br>ence<br>Colu<br>mn<br>Nam<br>e | Colu<br>mn<br>Com<br>ment<br>s                                                                                                    | Bug<br>ID    |
|-----------------------------------|----|-------------------------|--------------|------------|----------------------|----|----|------------------------------------|-----------------------------------------|----------------------------------------------------------------------------------------------------|--------------|
|                                   |    | Total<br>Loss           | CHA<br>R(1)  | Flag       | Yes                  | No | No |                                    |                                         | This<br>colum<br>n will<br>be<br>used<br>to<br>indica<br>te if<br>the<br>instru<br>ment<br>a of a<br>total<br>loss<br>absor<br>bing<br>capac<br>ity<br>instru<br>ment.<br>These<br>eligibil<br>ty<br>criteri<br>a of a<br>total<br>loss<br>absor<br>bing<br>capac<br>ity<br>instru<br>ment.<br>These<br>eligibil<br>ty<br>criteri<br>a are<br>jurisdi<br>con<br>specif<br>ic.<br>Thi<br>s will<br>be a<br>downl<br>oad<br>colum<br>n and<br>will<br>have<br>list of<br>value<br>S x<br>s x<br>V<br>n and<br>s x<br>re<br>jurisdi<br>con<br>soci<br>con<br>specif<br>ic.<br>Thi<br>s x<br>vill<br>be a<br>downl<br>oad<br>colum<br>n and<br>will<br>have<br>s x x<br>Y<br>or N. | 3431<br>1155 |

Table 2-1 (Cont.) Data Model Attributes for 8.1.2.2.0 release

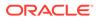

| Phys<br>ical<br>Table<br>Nam<br>e         | mn | Logic<br>al<br>Nam<br>e | Data<br>Type         | Dom<br>ain          | Null<br>Allow<br>ed? | РК | FK | ence | Refer<br>ence<br>Colu<br>mn<br>Nam<br>e | Colu<br>mn<br>Com<br>ment<br>s                                                                                                    | Bug<br>ID    |
|-------------------------------------------|----|-------------------------|----------------------|---------------------|----------------------|----|----|------|-----------------------------------------|----------------------------------------------------------------------------------------------------|--------------|
| FSI_L<br>RM_<br>REP_<br>LINE<br>_DTL<br>S |    | Of                      | VARC<br>HAR<br>2(20) | DESC<br>RIPTI<br>ON | Yes                  | No | No |      |                                         | Line<br>of<br>busin<br>ess<br>(LOB)<br>is a<br>functi<br>onal<br>unit<br>that<br>offers<br>the<br>financ<br>ial<br>entity'<br>s<br>produ<br>cts to<br>the<br>custo<br>mer.<br>Exam<br>ple:<br>Corpo<br>rate<br>Finan<br>ce,<br>Trade<br>Servic<br>es,<br>Privat<br>e<br>Wealt<br>h<br>Mana<br>geme<br>nt,<br>Treas<br>ury<br>Servic<br>es,<br>Retail<br>Banki<br>ng,<br>Cards<br>servic<br>es<br>etc.<br>This<br>colum<br>n<br>stores | 3448<br>7217 |

 Table 2-1
 (Cont.) Data Model Attributes for 8.1.2.2.0 release

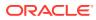

| Phys<br>ical<br>Table<br>Nam<br>e | mn | Logic<br>al<br>Nam<br>e | Data<br>Type | Dom<br>ain | Null<br>Allow<br>ed? | РК | FK | Refer<br>ence<br>Table<br>Nam<br>e | Refer<br>ence<br>Colu<br>mn<br>Nam<br>e | Colu<br>mn<br>Com<br>ment<br>s                                                                                               | Bug<br>ID |
|-----------------------------------|----|-------------------------|--------------|------------|----------------------|----|----|------------------------------------|-----------------------------------------|----------------------------------------------------------------------------------------------------|-----------|
|                                   |    |                         |              |            |                      |    |    |                                    |                                         | the<br>uniqu<br>e<br>code<br>of the<br>line of<br>busin<br>ess<br>applic<br>able<br>to the<br>respe<br>ctive<br>produ<br>ct. |           |

Table 2-1 (Cont.) Data Model Attributes for 8.1.2.2.0 release

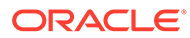

| Phys<br>ical<br>Table<br>Nam<br>e | Colu<br>mn<br>Nam<br>e              | Logic<br>al<br>Nam<br>e | Data<br>Type | Dom<br>ain | Null<br>Allow<br>ed? | РК | FK | Refer<br>ence<br>Table<br>Nam<br>e | Refer<br>ence<br>Colu<br>mn<br>Nam<br>e | Colu<br>mn<br>Com<br>ment<br>s                                                                                                    | Bug<br>ID    |
|-----------------------------------|-------------------------------------|-------------------------|--------------|------------|----------------------|----|----|------------------------------------|-----------------------------------------|----------------------------------------------------------------------------------------------------|--------------|
| RM_I                              | N_PE<br>RPET<br>UAL_<br>TB_S<br>KEY | Maturi<br>ty            | BER(         |            | Yes                  | No | No |                                    |                                         | Store<br>s the<br>Perpe<br>tual<br>Maturi<br>ty<br>Time<br>Bucke<br>t<br>Surro<br>gate<br>Key.<br>This<br>attribu<br>te is<br>derive<br>d by<br>the<br>app<br>based<br>on<br>based<br>on<br>based<br>on<br>based<br>on<br>based<br>on<br>based<br>on<br>based<br>on<br>based<br>on<br>based<br>on<br>based<br>on<br>conv<br>ertible<br>Option<br>ns<br>Indica<br>tor for<br>a<br>certai<br>n set<br>of<br>identifi<br>ied<br>produ<br>cts<br>under<br>Invest<br>ments<br>and<br>Borro<br>wings | 3448<br>1885 |

Table 2-1 (Cont.) Data Model Attributes for 8.1.2.2.0 release

2. Resave the hierarchies HLCOM012, LRMLA011, and LRMLA012.

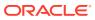

## 3 Appendix A: Frequently Asked Questions

#### What checks does the 8.1.2.0.0 Release patch perform?

Environment Check- As part of the environment check, it performs Java validation, Environment Variables validation, OS-specific validation, DB specific validation, and it shuts down all OFSAAI Services (Infrastructure Server, ICC Server, and back-end services).

Post Install check- As part of Post-install check, it checks if OFSAAI services can be successfully started.

#### Which version of erwin Data Modeler does OFS LRS support?

OFS LRS 8.1.02.21 supports erwin v9.8

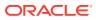

# Part I OFSAA Support

Raise a Service Request (SR) in My Oracle Support (MOS) for queries related to OFSAA applications.

## Send Us Your Comments

Oracle welcomes your comments and suggestions on the quality and usefulness of this publication. Your input is an important part of the information used for revision.

- Did you find any errors?
- Is the information clearly presented?
- Do you need more information? If so, where?
- Are the examples correct? Do you need more examples?
- What features did you like most about this manual?

If you find any errors or have any other suggestions for improvement, indicate the title and part number of the documentation along with the chapter/section/page number (if available) and contact the My Oracle Support.

Before sending us your comments, you might like to ensure that you have the latest version of the document wherein any of your concerns have already been addressed. You can access My Oracle Support site that has all the revised or recently released documents.

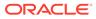